# Instructions for Lab 3

## Modelling of Systems for Sustainability

## 12th October 2023

## **1 Introduction**

### **1.1 Aim**

The aims of this Lab session are to become familiar with the system dynamics framework in NetLogo, and gain intuition about system dynamics models by replicating some of the models in chapter 1 and chapter 2 of [Meadows](#page-2-0) [\(2008\)](#page-2-0).

## **1.2 Overview**

You should work through all the instructions listed below. While the labs are not assessed, they are an integral part of the learning experience and will help you in getting the most out of this course. The labs are intended to be executed on DICE computers within the School of Informatics.

## **1.3 Prerequisites**

You need to have NetLogo installed, and it would help to have finished Labs 1 and 2, so that you've gained some confidence with NetLogo.

## **2 Instructions for Lab 3**

Note you may not get as far as, or complete, section [2.4.](#page-1-0) We may allocate more time for this in next week's lab.

### **2.1 NetLogo System dynamics tutorial: sheep and wolves**

Do the tutorial on system dynamics modelling in NetLogo here: [https://ccl.northwestern.edu/netlogo](https://ccl.northwestern.edu/netlogo/docs/systemdynamics.html)/ [docs/systemdynamics.html](https://ccl.northwestern.edu/netlogo/docs/systemdynamics.html).

- Translation note: the tutorial and [Meadows](#page-2-0) [\(2008\)](#page-2-0) use the US English word "faucet" instead of the UK English word "tap" or "valve".
- In **Step 3 (Wolf predation)**, the instruction to "Add one more *Flow* from the wolves Stock to the Flow that goes out of the Sheep stock." should read "Add one more *Link..."* (our italics).
- If you don't get the behaviour you expect in any of the simulations, you will need to check the equations you used, especially in **Step 3 (Wolf predation)**.

### **2.2 Exploring and extending the NetLogo tutorial**

- 1. Save your work so far, so you have a record of your work
- 2. Save your work to a new file name too, where you will make the following changes
- 3. Try changing some or the parameters (values in the Variables boxes, e.g., sheep-birth-rate, predation-rate). You may find that setting some values too large causes NetLogo to report numerical difficulties.
- 4. To help with the exploration, you may want to set the parameters from the main interface. To do this for the sheep-birth-rate:
- (a) Add an **Input** from the main NetLogo window, Interface tab
- (b) Give it the **Global Variable** sheep-birth-rate-val and give it the value of 0.04 (the original value of sheep-birth-rate).
- (c) In the NetLogo System Dynamics Modeler window, edit the sheep-birth-rate to be sheep-birth-rate-val instead of a fixed number.
- 5. Can you find any sets of parameter values where the behaviour isn't oscillatory?
- 6. Can you find a set of parameter values that prevent the wolf population crashing below 1?

### **2.3 Implementing simple system dynamics models**

[Meadows](#page-2-0) [\(2008\)](#page-2-0) has a number of examples of system dynamics models, complete with equations in the Appendix (from page 195 onwards). Try to replicate and investigate the following Figures in Meadows:

- Figure 10/11 (coffee cup). Note this is actually two models one for coffee warming up and one for coffee cooling down.
- Figure 12/13 (interest-bearing account)
- Figure 27-28 (capital stock).
- Figure 15-18 (thermostat). Try to reproduce Figure 16 with the heat loss to the outside turned off, Figure 17 with the heating turned off, and Figure 18 with both heating and heat loss operative.

In Netlogo for this model, each tick is one hour. Try changing dt in the system dynamics-modeler, which is 1.0 by default, for example to 0.3 and 0.1, and re-running, and notice the effect this has on the curves. Does it change the time taken (in ticks) to get close to the equilibrium? Is there overshoot? <sup>[1](#page-1-1)</sup>

Note that the dt parameter you see in the interface in the sustem-dunamics-modeler is in ticks too, so a dt of 0.1 means dt is 1/10th of a tick, so the system-dynamics-modeler procedure system-dynamics-go increments <ticks> by dt each time it is called. Ticks are the basic time unit in NetLogo. Similarly, flows are multiplied automatically dt (you can see it in the system-dynamics-code tab) so that the actual flow rate per tick is not dependent on dt. In a pure system-dynamics model (which this lab is about), this doesn't really matter, but it would in a hybrid Agent Based / System Dynamics model where the time stepping the AB part and the SD part would need to be treated consistently.

#### <span id="page-1-0"></span>**2.4 Implementing system dynamics models with delays**

Meadows also has examples of system dynamics models with delays, which affect how feedback loops work. NetLogo does not have built-in support for delays, but we have created code that implements delays. We'll look at how to use this in some detail in a later lab, for now just use the model provided in the zipfile attached in the schedule on opencourse.

• Download the zipfile and unzip it into a folder. You will see two files

```
delay.nls
Figs30-36-inventory.nlogo
```
Load the file Figs30-36-inventory.nlogo into NetLogo, it loads delay.nls itself.

- The model implements the diagram in Figure 31, and the interface has sliders to control the 3 delays built into the system. Read through the Meadows section "A System with Delays — Business Inventory and verify you can reproduce Figures 30, 32, 34, 35 and 36 using the delay settings given in the Appendix in the Business Inventory section
- Click on the "deliveries" flow in the system-dynamics-modeler window and click Edit in the toolbar.
- The "Expression" reads:

<span id="page-1-1"></span><sup>&</sup>lt;sup>1</sup>Note if you want each click of your "go" button to execute one tick when dt is a fraction of a tick, you need to use something like the NetLogo "repeat" primitive to do (1/dt) system-dynamics-go commands, because each system-dynamics-go only advances ticks by dt.

deliveries-calc

This is a procedure call, the procedure must be in the main Code.

- Select the Code tab in the main interface (not the System Dynamics Modeler). Find the reporting procedure deliveries-calc
- You'll see that if ticks > 5 then the value reported is

get-delay delivery-delay "orders" 20

This means 'Get the value of the "orders" variable delivery-delay time steps ago, and if the simulation time hasn't yet reached delivery-delay ticks, assume that the value of "orders" was 20.

This get-delay procedure is what you use to get delayed values of stocks, flows and variables. You have to be careful with flows, as they are scaled down by dt, so if you want to use the flow per tick, you need to scale the value back up (by dividing by dt. You can see an example of this in the code for perceived-sales-calc, which is working on the sales flow.

Note also that the time step parameter in the procdure get-delay (delivery-delay in this example) is in "ticks", i.e. the same ticks as when running an Agent Based Model. As discussed above, the dt parameter you see in the interface in the system-dynamics-modeler is in ticks too, so a dt of 0.1 means dt is 1/10th of a tick. Always think of the tick value when you are using delays, ignore dt.

When using delays, this means that if say dt is 0.1 then a delay of 1 tick in the get-delay call means that the value that is being delayed is delayed 10 dts, or 10 simulation steps in the system dynamics model, not 1. That's because we're producing ten values of the source per tick. The reason for this is that one often wants to experiment with dt to see what models the differential equations best - smaller dt is a better fit, but is also more computationally expensive.

## **Useful Links**

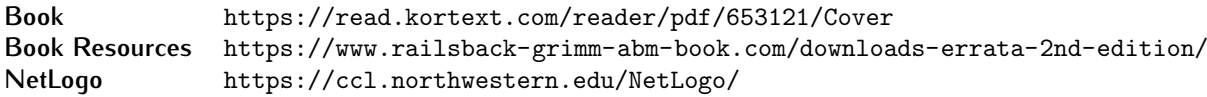

## **References**

<span id="page-2-0"></span>Meadows, D. H. (2008). *Thinking in systems: a primer*. Chelsea Green.